自助學習教材-你不只這樣 112 年 112 年 112 年式設計

Lab086: Python User Input 使用者輸入

## (別怕! 跟著做你就會!)

# Shuhtai 盧樹台 shuhtai@uch.edu.tw

慧誠數字科技股份有限公司 http://www.hcdtech.com.tw

 $1/\sqrt{2}$ 

#### 自助學習教材- 你不只這樣 112\_1 程式設計(一)

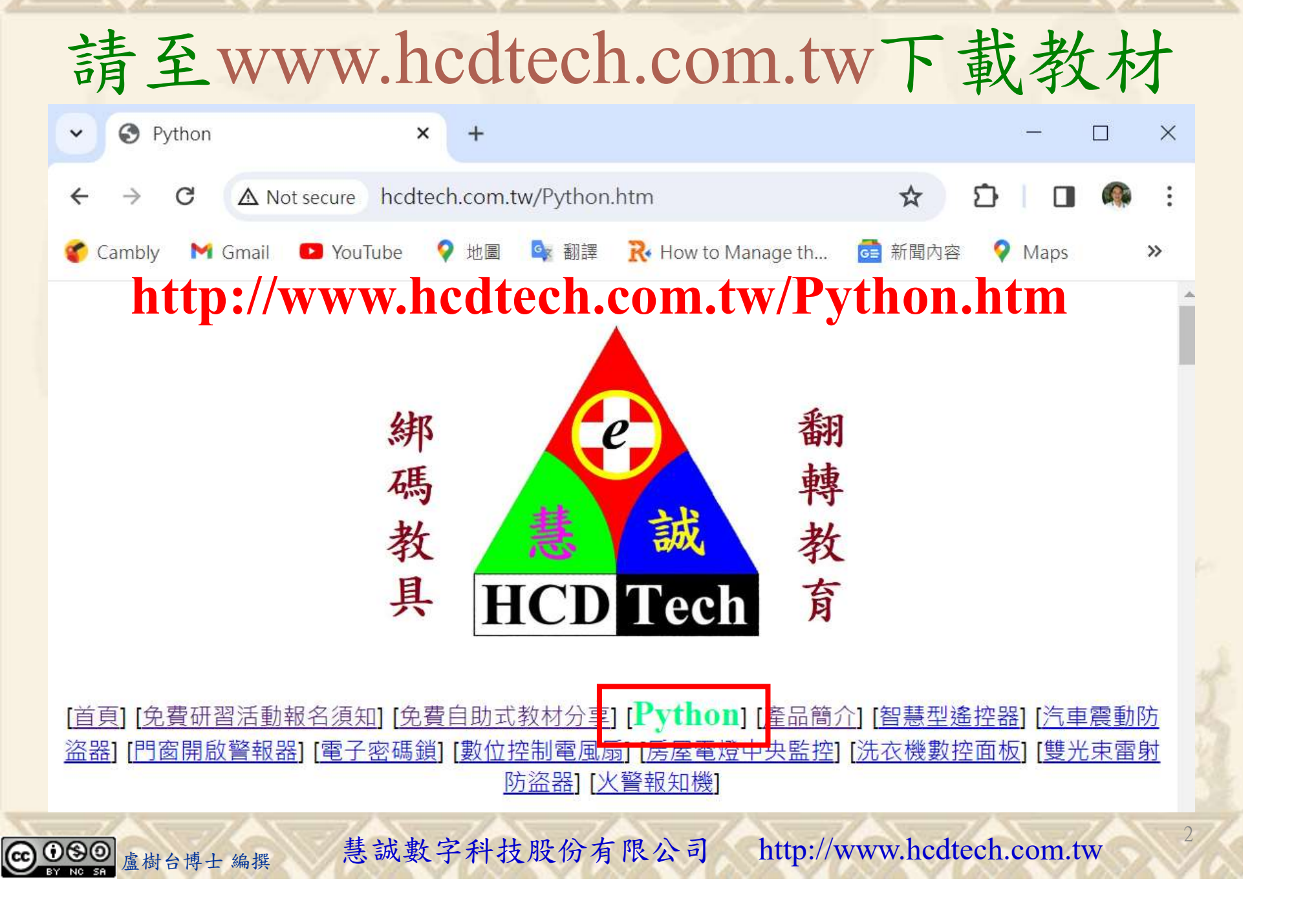

自助學習教材-你不只這樣 112\_1 在式設計(一)

所有的考卷都可以考100分,是我們自己錯過了!

學習秘訣=發問+練習

1分!看懂了妳/你就會知道,原來學習的秘訣就是發問和<br>!今天開始不懂就*問*,問完了*練習*,明年的妳/你肯定不<br>!<br><sub>▲樹台博士編撰</sub> 慧誠數字科技股份有限公司 http://www.hcdtech.com.tw 考卷發下去,時間到了收回來,如果沒有考到100分,這很正 常。重點來了,不會的可以問,問完了練習,準備好了考卷再 <del>"子"白 120 5六 " 35、10」 8个 白</del><br>考卷發下去,時間到了收回來,如果沒有考到100分,這很正常。重點來了,不會的可以*問*,問完了練*習*,準備好了考卷再發下去。第二次還是沒有考到100分,這也很正常。 沒關係,再來一次,不會的可以*問*,問完了*練習*,準備好了考卷第三次 再來一次,不會的可以問,問完了練習,準備好了考卷第三次 为心饭下去,而同到了收回水,如木及有有到100分,這收正常。重點來了,不會的可以*問*,問完了練習,準備好了考卷再發下去。第二次還是沒有考到100分,這也很正常。沒關係,<br>發下去。第二次還是沒有考到100分,這也很正常。沒關係,<br>再來一次,不會的可以*問*,問完了練*習*,準備好了考卷第三次<br>孫,再來,不會的可以*問*,問完了*練習*,N+1次、N+2次、 係,再來,不會的可以問,問完了練習,N+1次、N+2次、 ……,你們都很聰明,知道我在說什麼,到最後考卷一定可以 考100分!看懂了妳/你就會知道,原來學習的秘訣就是發問和 練習!今天開始不懂就問,問完了練習,明年的妳/你肯定不 一樣!

自助學習教材- 你不只這樣 112\_1 程式設計(一)

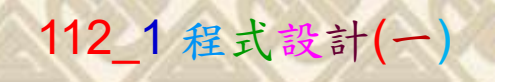

## 學習如何學習!

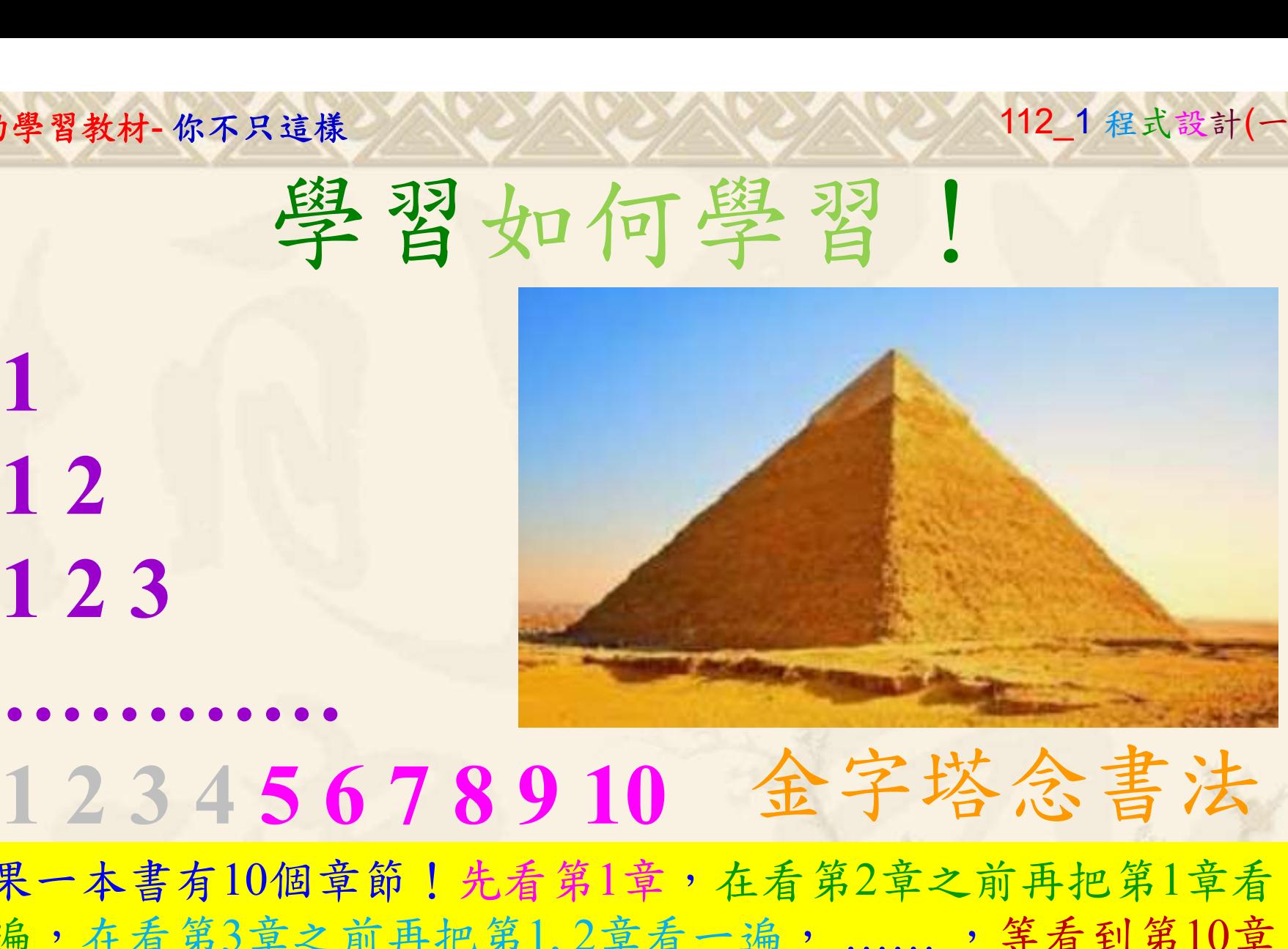

1

## 金字塔念書法

-今音月10個早即!兀有男1早,任有男2早人則丹把男1早有在看第3章之前再把第1,2章看一遍,......,第看到第10章<br>2、第1,2,3,4章恐怕已經背起來了!我稱這種念書法為金字<br>5法,今天開始照著做,明年的妳/你肯定不一樣!<br><sub>《谢台博士編撰</sub>》慧誠數字科技股份有限公司、http://www.hcdtech.com.tw<sup>-2024/1/4</sup>  $2024/112$ 如果一本書有10個章節!先看第1章,在看第2章之前再把第1章看 一遍,在看第3章之前再把第1,2章看一遍, ……, 等看到第10章 的時候,第1, 2, 3, 4章恐怕已經背起來了!我稱這種念書法為金字 塔念書法,今天開始照著做,明年的妳/你肯定不一樣!

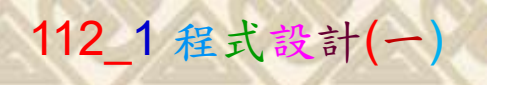

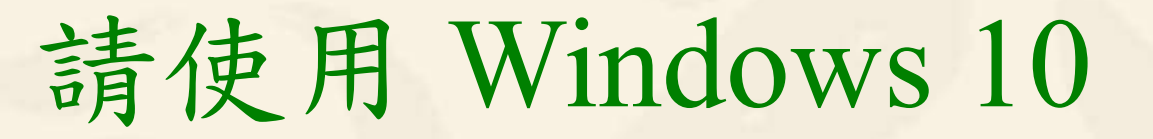

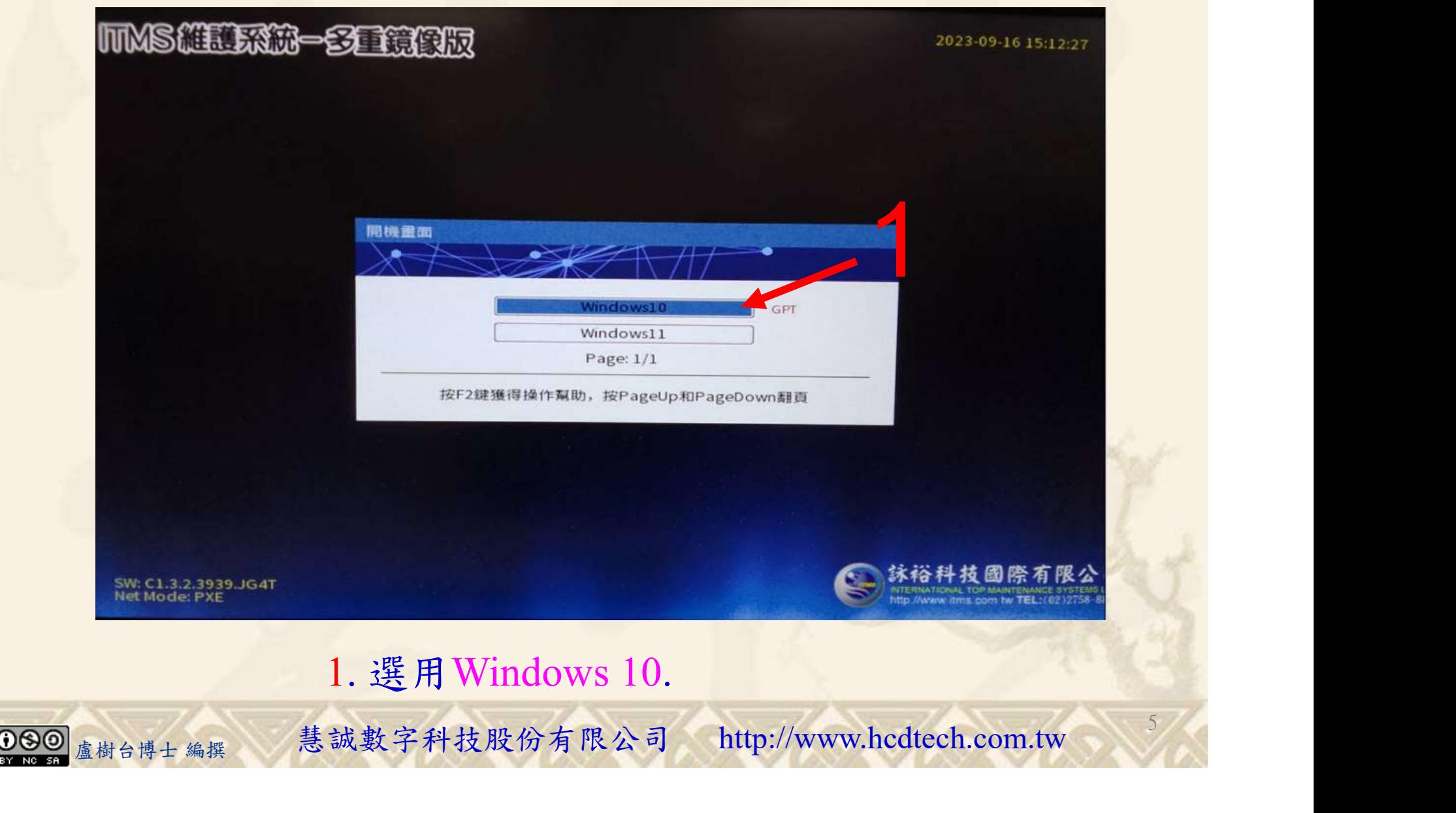

#### 自助學習教材-你不只這樣 112\_2 2000 1000 1000 112\_1 程式設計(一

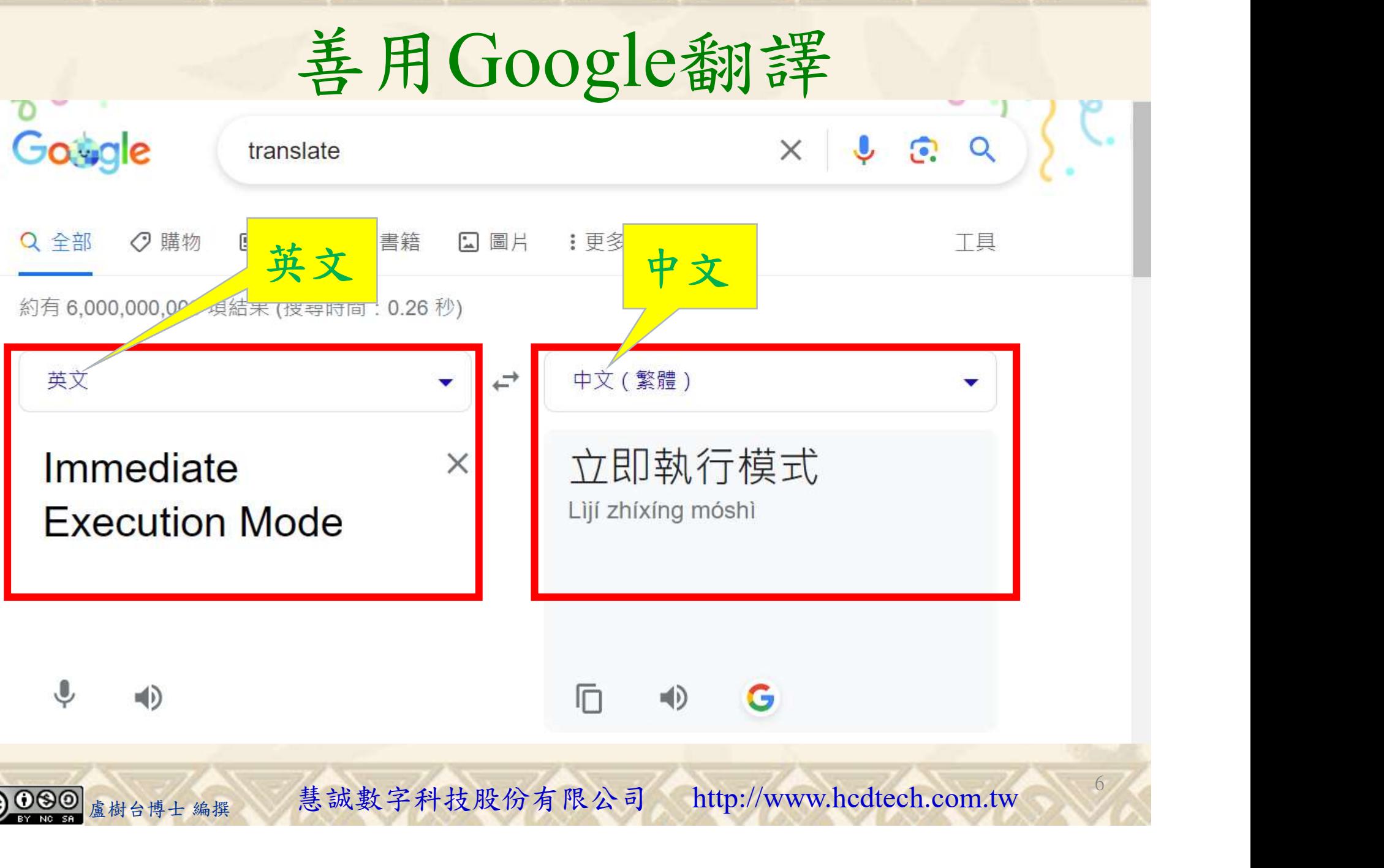

#### 自助學習教材-你不只這樣 112\_2 2000年 112\_2 12 112\_1 程式設計(一 請先開啟網頁閱讀

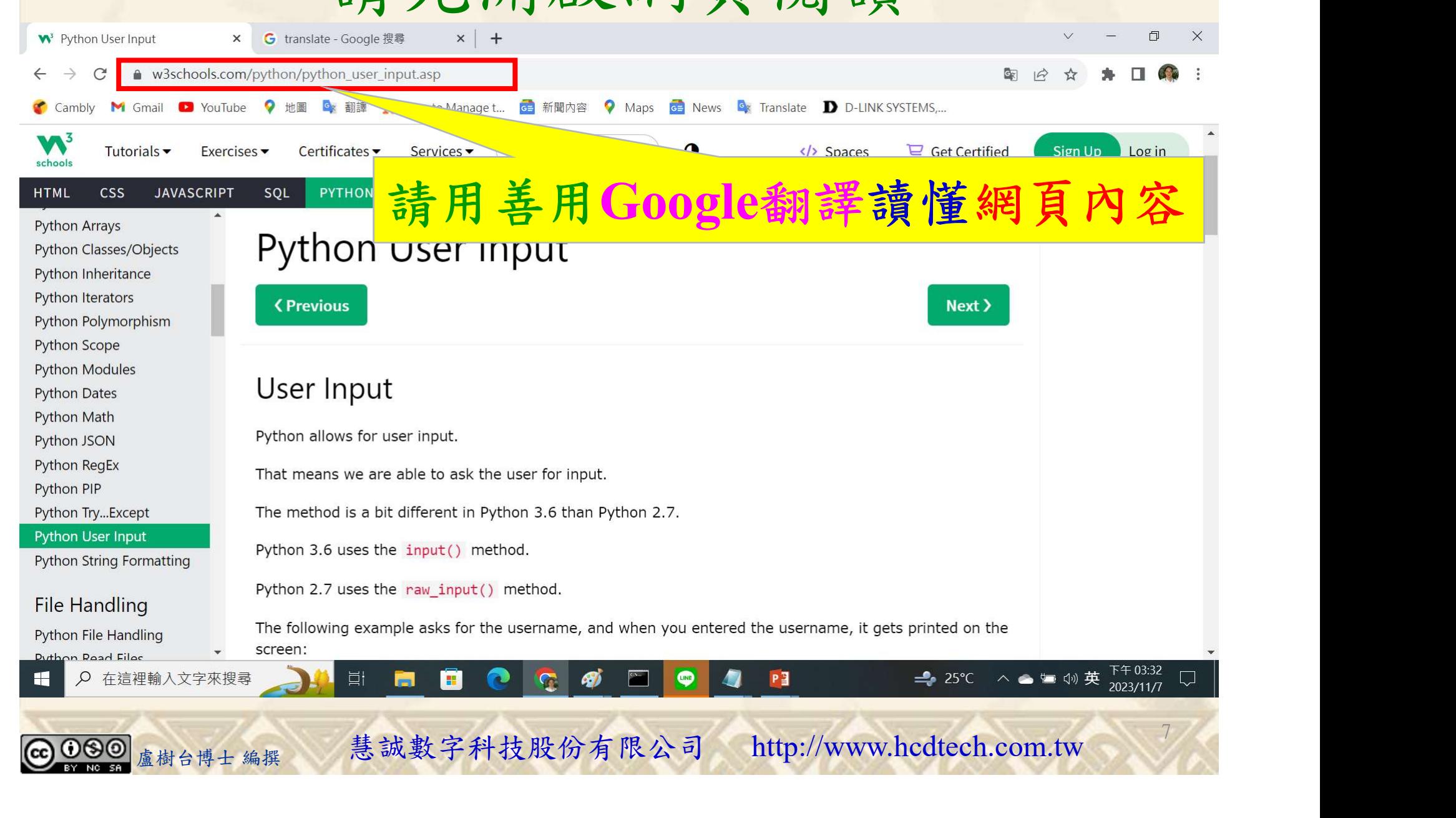

#### 自助學習教材-你不只這樣 112\_2 2000 1000 1000 112\_1 程式設計(一

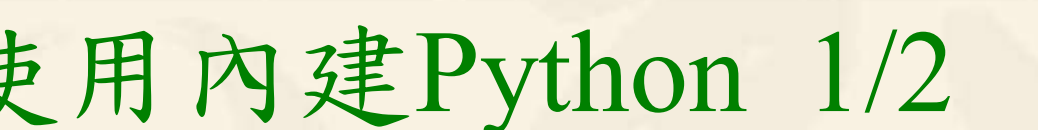

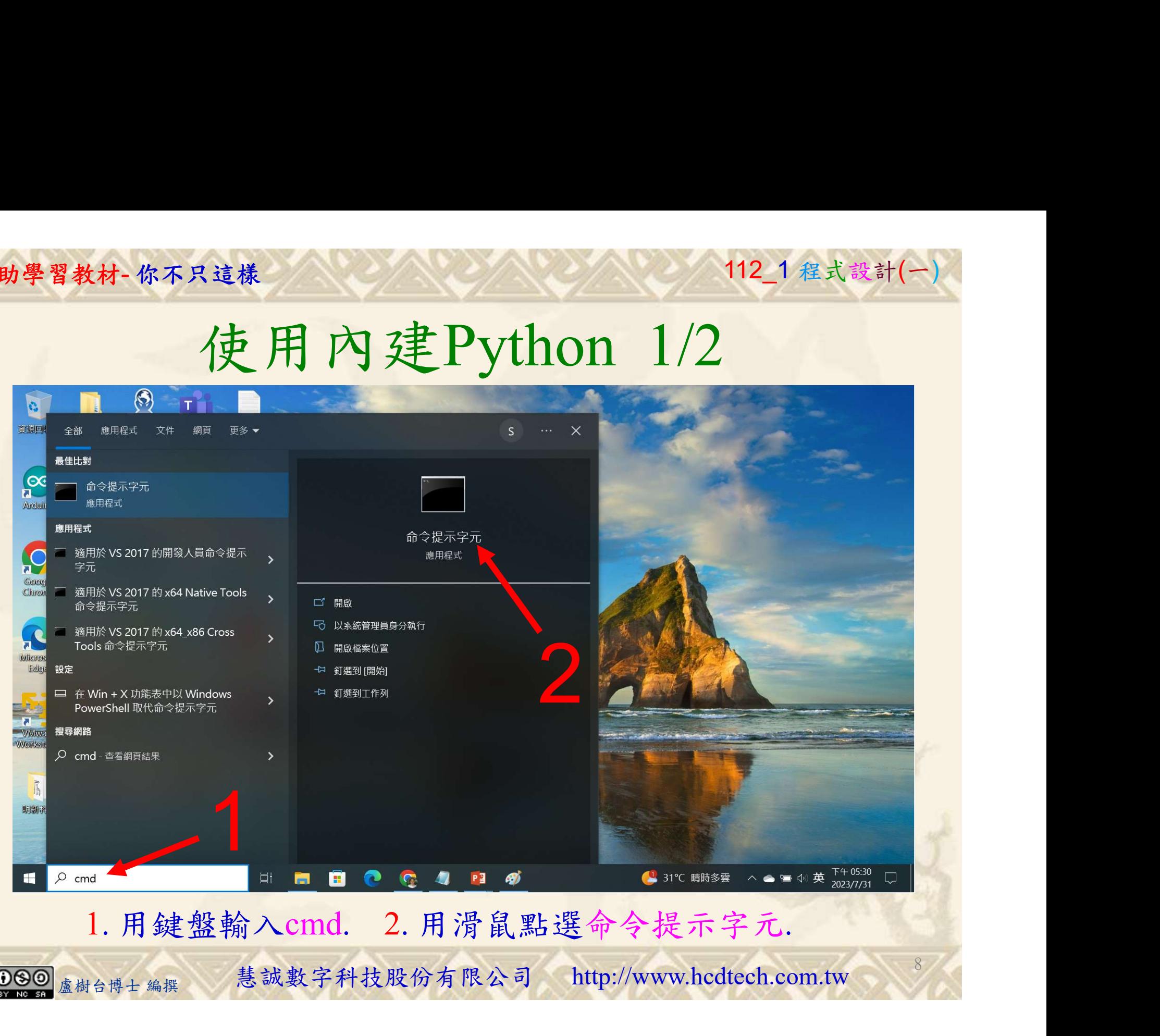

#### 自助學習教材-你不只這樣 112\_2 2000 112\_1 程式設計(一

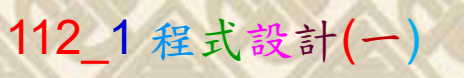

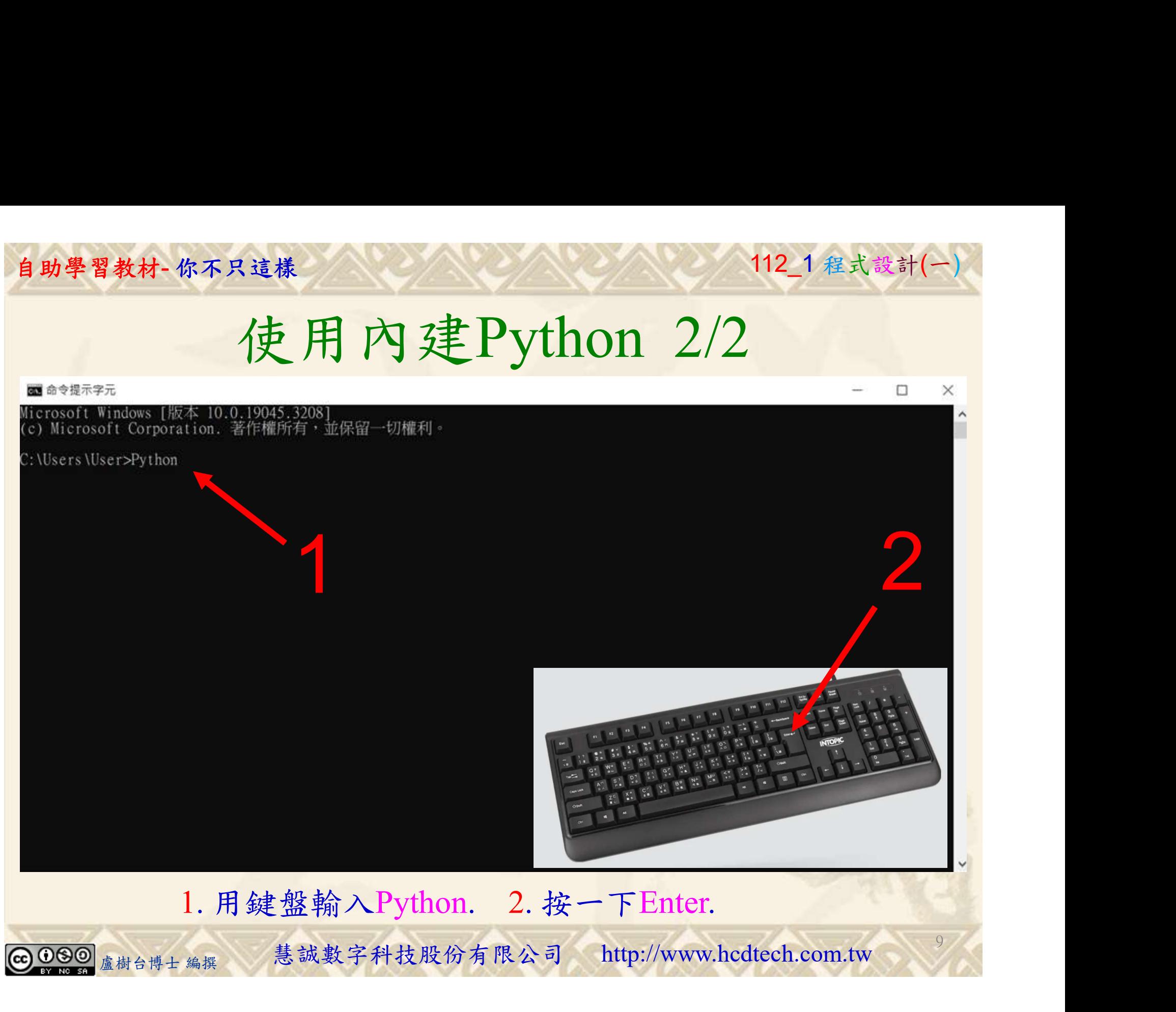

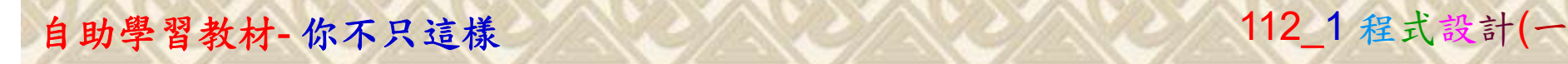

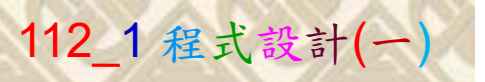

10

## 立即執行模式 1/7

on 命令提示字元 - Python

Microsoft Windows [版本 10.0.19045.3570]<br>(c) Microsoft Corporation. 著作權所有,並保留一切權利。

C:\Users\盧樹台>Python Python 3.9.5 (tags/v3.9.5:0a7dcbd, May 3 2021, 17:27:52) [MSC v.1928 64 bit (AMD64)] on win32<br>Type "help", "copyright", "credits" or "license" for more information.

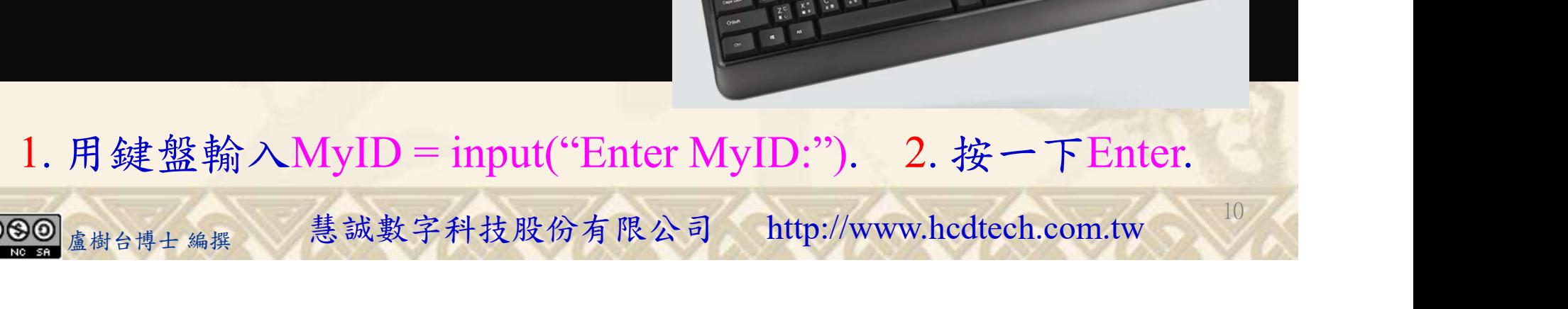

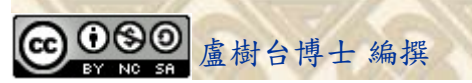

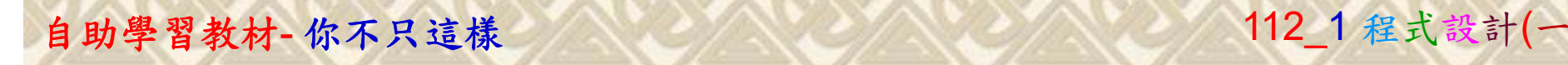

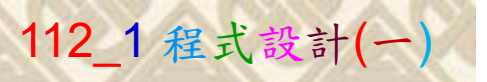

 $11/1$ 

## 立即執行模式 2/7

od 命令提示字元 - Python

Microsoft Windows [版本 10.0.19045.3570]<br>(c) Microsoft Corporation. 著作權所有,並保留一切權利。

C:\Users\盧樹台>Python Python 3.9.5 (tags/v3.9.5:0a7dcbd, May 3 2021, 17:27:52) [MSC v.1928 64 bit (AMD64)] on win32<br>Type "help", "copyright", "credits" or "license" for more information.<br>>>> MyID = input("Enter MyID:")<br>Enter MyID:P11211XXX 2

Replace P11211XXX with your student ID

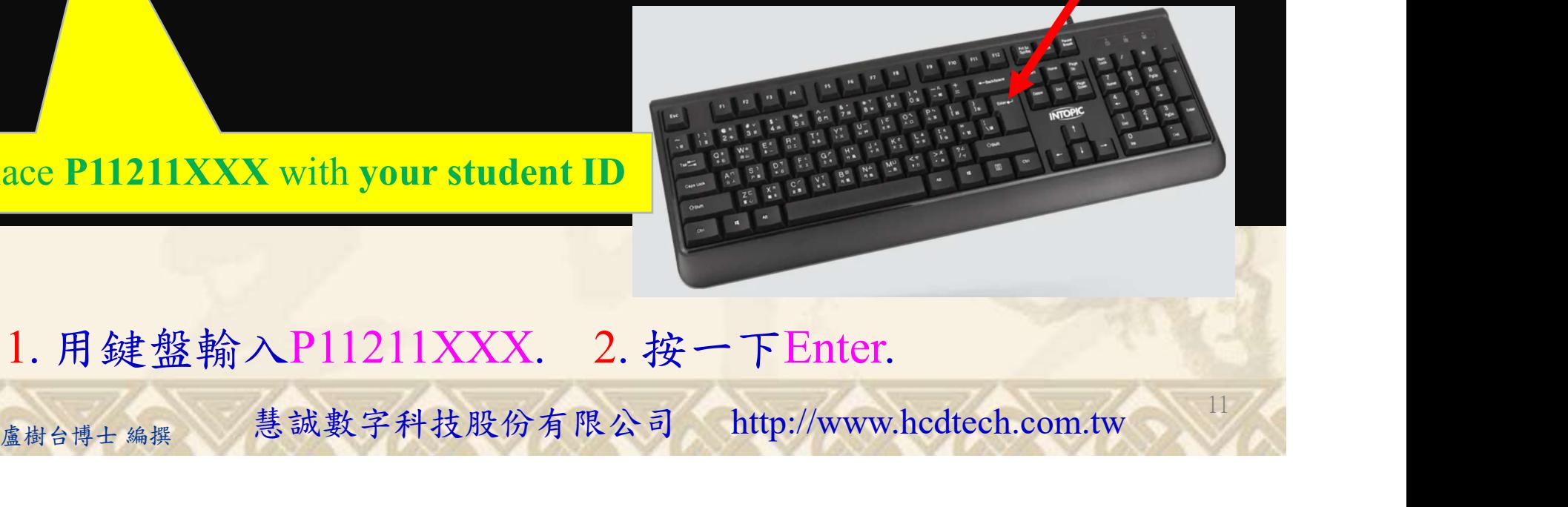

1. 用鍵盤輸入P11211XXX. 2. 按一下Enter.

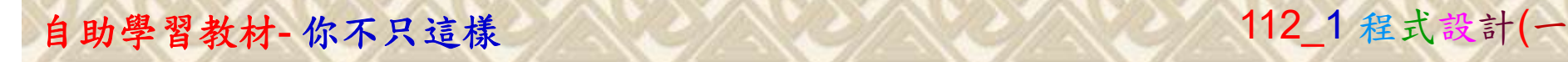

#### 立即執行模式 3/7

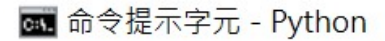

Microsoft Windows [版本 10.0.19045.3570]<br>(c) Microsoft Corporation. 著作權所有,並保留一切權利。

C:\Users\盧樹台>Python Python 3.9.5 (tags/v3.9.5:0a7dcbd, May 3 2021, 17:27:52) [MSC v.1928 64 bit (AMD64)] on wip<sup>3</sup>2<br>Type "help", "copyright", "credits" or "license" for more information.  $>>$  MyID = input("Enter MyID:") Enter MyID:P11211XXX  $\gg$  print("MyID is " + MyID)

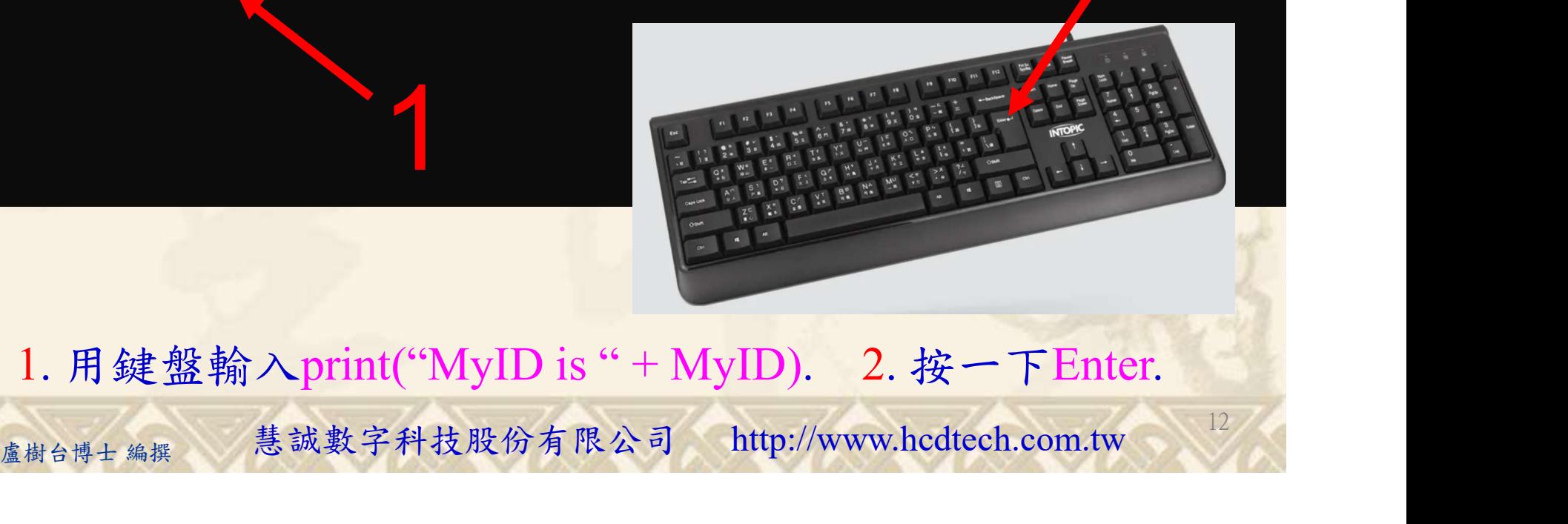

12

1. 用鍵盤輸入print("MyID is " + MyID). 2. 按一下Enter.

![](_page_11_Picture_7.jpeg)

#### 自助學習教材-你不只這樣 112\_1 在这一个 112\_1 程式設計(一

![](_page_12_Picture_1.jpeg)

13

## 立即執行模式 4/7

da 命令提示字元 - Python

Microsoft Windows [版本 10.0.19045.3570]<br>(c) Microsoft Corporation. 著作權所有,並保留一切權利。

2 C: \Users \盧樹台>Python  $\begin{bmatrix} 1.32 \\ 2 \end{bmatrix}$  re information.  $>> MyID = input("Enter MyID;")$ <br>Enter MyID:P11211XXX >>> print("MyID is " + MyID)<br>MyID is P11211XXX  $\gg$  MyName = input("Enter MyName:")

盧樹台博士 編撰 慧誠數字科技股份有限公司 http://www.hcdtech.com.tw 1. 用鍵盤輸入MyName = input("Enter MyName:"). 2. 按一下Enter.

#### 自助學習教材-你不只這樣 112\_2 2000 1000 1000 1000 112\_1 程式設計(一

#### 立即執行模式 5/7

**as 命令提示字元 - Python** 

Microsoft Windows [版本 10.0.19045.3570]<br>(c) Microsoft Corporation. 著作權所有,並保留一切權利。

C: \Users \盧樹台>Python Python 3.9.5 (tags/v3.9.5:0a7dcbd, May 3 2021, 17:27:52) [MSC v.1928 64 bit (AMD64)] on wi 32<br>Type "help", "copyright", "credits" or "license" for more information.<br> $\ge$  >> MyID = input("Enter MyID:") Enter MyID:Pl1211XXX  $\Rightarrow$  print("MyID is" + MyID) MyID<sup>-</sup>is P11211XXX 1 >>> MyName = input("Enter MyName:") Enter MyName: NNNNNNNNNN

Replace NNNNNNNNNNN with your name

![](_page_13_Picture_6.jpeg)

14

1. 用鍵盤輸入您的名字. 2. 按一下Enter.

自助學習教材-你不只這樣 112\_1 在这一个 112\_1 程式設計(一

15

#### 立即執行模式 6/7

■ 命令提示字元 - Pvthon

Microsoft Windows [版本 10.0.19045.3570]<br>(c) Microsoft Corporation. 著作權所有,並保留一切權利。

**OP** C: \Users \盧樹台>Python 1 >>> print("MyID is " + MyID)<br>MyID is P11211XXX >>> MyName = input("Enter MyName:")<br>Enter MyName:NNNNNNNNNN  $\gg$  print("My name is " + MyName)

鍵盤輸入print("My name is " + MyName). 2. 按一下Enter. 1. 用鍵盤輸入print("My name is " + MyName). 2. 按一下Enter.

![](_page_14_Picture_7.jpeg)

![](_page_15_Picture_0.jpeg)

## 立即執行模式 7/7

**图 命令提示字元 - Python** 

Microsoft Windows [版本 10.0.19045.3570]<br>(c) Microsoft Corporation. 著作權所有,並保留一切權利。

C: \Users \盧樹台>Python Python 3.9.5 (tags/v3.9.5:0a7dcbd, May 3 2021, 17:27:52) [MSC v.1928 64 bit (AMD64)] on *f* in32<br>Type "help", "copyright", "credits" or "license" for more information.<br>>>> MyID = input("Enter MyID:")<br>Enter MyID:P11211XXX  $\gg$  print("MyID is " + MyID) MyID is P11211XXX  $\gg$  MyName = input("Enter MyName:") Enter MyName: NNNNNNNNNN  $\gg$  print("My name is " + MyName) My name is NNNNNNNNN<br>
>>> exit()<br>
1. 用鍵盤輸入exit(). 2. 按一下Enter.  $\gg$  exit() 1. 用鍵盤輸入exit(). 2. 按一下Enter.<br>
<sub>盧樹台博士編撰</sub> 慧誠數字科技股份有限公司 http://www.hcdtech.com.tw

![](_page_16_Picture_1.jpeg)

17

# K不只這樣<br>Verification Criteria of Lab086<br>(Lab086的驗收規範)使用者輸入 (Lab086的驗收規範)使用者輸入

![](_page_16_Picture_88.jpeg)

Every student must do Lab086 once! (每一位學生至少都要用自己的電腦做一次Lab086!)

自助學習教材-你不只這樣 112 年的第三章 112 年式設計(一

![](_page_17_Picture_1.jpeg)

 (1)滑鼠鍵盤歸位 (2)電腦關機 (3)螢幕關閉電源 (4) 椅背靠妥 (5) 個人責任區(工作座位及週邊範圍)應整潔,不遺留垃圾紙屑等。

![](_page_17_Figure_4.jpeg)